# **Oracle® Fusion Middleware**

Creating Templates and Domains Using the Pack and Unpack **Commands** Release 12.2.1.1 **E74870-01**

June 2016

This document describes how to use the pack command to create WebLogic domain templates and how to use the unpack command to create WebLogic domains.

Oracle Fusion Middleware Creating Templates and Domains Using the Pack and Unpack Commands, Release 12.2.1.1

E74870-01

Copyright © 2016, 2016, Oracle and/or its affiliates. All rights reserved.

Primary Authors: Geetha Savithriamma, Peter LaQuerre

This software and related documentation are provided under a license agreement containing restrictions on use and disclosure and are protected by intellectual property laws. Except as expressly permitted in your license agreement or allowed by law, you may not use, copy, reproduce, translate, broadcast, modify, license, transmit, distribute, exhibit, perform, publish, or display any part, in any form, or by any means. Reverse engineering, disassembly, or decompilation of this software, unless required by law for interoperability, is prohibited.

The information contained herein is subject to change without notice and is not warranted to be error-free. If you find any errors, please report them to us in writing.

If this is software or related documentation that is delivered to the U.S. Government or anyone licensing it on behalf of the U.S. Government, then the following notice is applicable:

U.S. GOVERNMENT END USERS: Oracle programs, including any operating system, integrated software, any programs installed on the hardware, and/or documentation, delivered to U.S. Government end users are "commercial computer software" pursuant to the applicable Federal Acquisition Regulation and agencyspecific supplemental regulations. As such, use, duplication, disclosure, modification, and adaptation of the programs, including any operating system, integrated software, any programs installed on the hardware, and/or documentation, shall be subject to license terms and license restrictions applicable to the programs. No other rights are granted to the U.S. Government.

This software or hardware is developed for general use in a variety of information management applications. It is not developed or intended for use in any inherently dangerous applications, including applications that may create a risk of personal injury. If you use this software or hardware in dangerous applications, then you shall be responsible to take all appropriate fail-safe, backup, redundancy, and other measures to ensure its safe use. Oracle Corporation and its affiliates disclaim any liability for any damages caused by use of this software or hardware in dangerous applications.

Oracle and Java are registered trademarks of Oracle and/or its affiliates. Other names may be trademarks of their respective owners.

Intel and Intel Xeon are trademarks or registered trademarks of Intel Corporation. All SPARC trademarks are used under license and are trademarks or registered trademarks of SPARC International, Inc. AMD, Opteron, the AMD logo, and the AMD Opteron logo are trademarks or registered trademarks of Advanced Micro Devices. UNIX is a registered trademark of The Open Group.

This software or hardware and documentation may provide access to or information about content, products, and services from third parties. Oracle Corporation and its affiliates are not responsible for and expressly disclaim all warranties of any kind with respect to third-party content, products, and services unless otherwise set forth in an applicable agreement between you and Oracle. Oracle Corporation and its affiliates will not be responsible for any loss, costs, or damages incurred due to your access to or use of third-party content, products, or services, except as set forth in an applicable agreement between you and Oracle.

# **Contents**

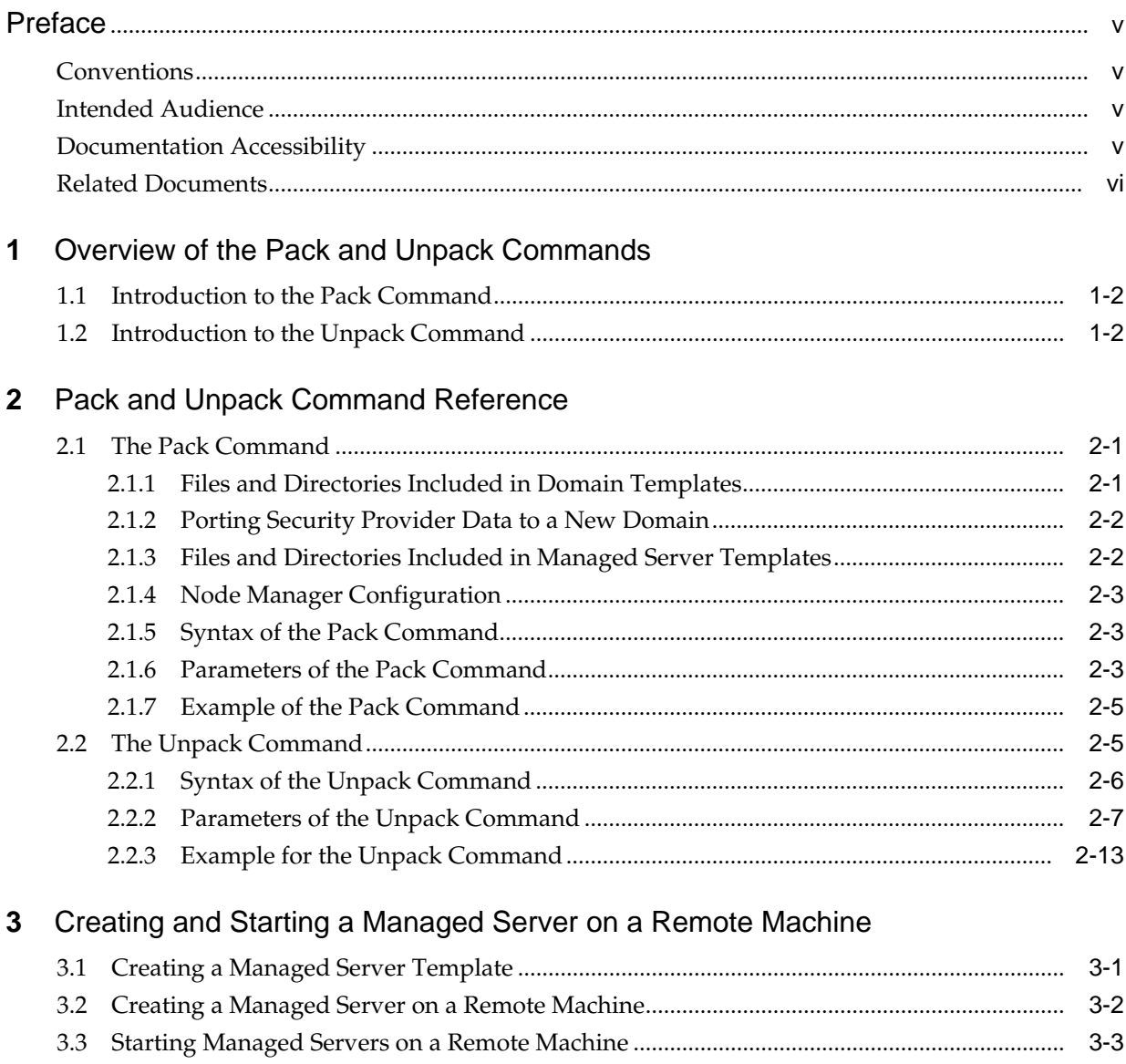

## **Index**

# **Preface**

<span id="page-4-0"></span>This guide describes how to use the pack and unpack commands for creating WebLogic domains and templates.

Intended Audience

Documentation Accessibility

[Related Documents](#page-5-0)

**Conventions** 

## **Conventions**

The following text conventions are used in this document:

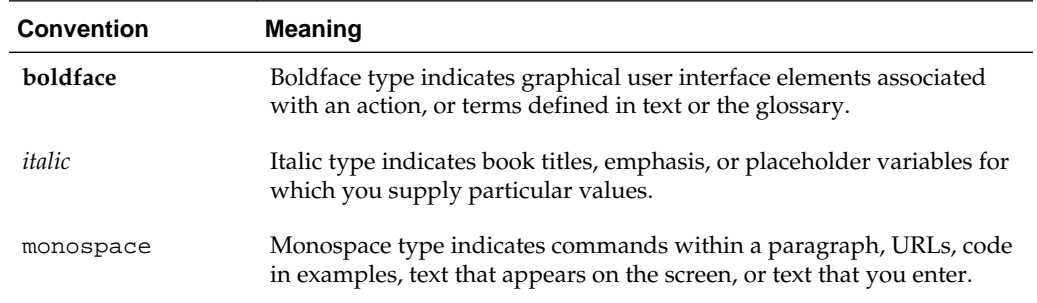

## **Intended Audience**

This guide is intended for Oracle Fusion Middleware administrators.

## **Documentation Accessibility**

For information about Oracle's commitment to accessibility, visit the Oracle Accessibility Program website at [http://www.oracle.com/pls/topic/lookup?](http://www.oracle.com/pls/topic/lookup?ctx=acc&id=docacc) [ctx=acc&id=docacc](http://www.oracle.com/pls/topic/lookup?ctx=acc&id=docacc).

#### **Access to Oracle Support**

Oracle customers that have purchased support have access to electronic support through My Oracle Support. For information, visit [http://www.oracle.com/pls/](http://www.oracle.com/pls/topic/lookup?ctx=acc&id=info) [topic/lookup?ctx=acc&id=info](http://www.oracle.com/pls/topic/lookup?ctx=acc&id=info) or visit [http://www.oracle.com/pls/](http://www.oracle.com/pls/topic/lookup?ctx=acc&id=trs) [topic/lookup?ctx=acc&id=trs](http://www.oracle.com/pls/topic/lookup?ctx=acc&id=trs) if you are hearing impaired.

## <span id="page-5-0"></span>**Related Documents**

You can access the documents referenced in this guide on Oracle Technology Network at <http://www.oracle.com/technology>:

- *Installing and Configuring Oracle WebLogic Server and Coherence*
- *Administering Node Manager for Oracle WebLogic Server*
- *Deploying Applications to Oracle WebLogic Server*
- *Administering Server Startup and Shutdown for Oracle WebLogic Server*
- *WLST Command Reference for WebLogic Server*

**1**

# <span id="page-6-0"></span>**Overview of the Pack and Unpack Commands**

This chapter introduces the pack and unpack commands. The pack and unpack commands provide a simple, one-step method for creating WebLogic domains and templates from the command line. The pack and unpack commands are available in the *ORACLE\_HOME*/oracle\_common/common/bin directory.

#### **Note:**

You cannot, however, use these commands to customize the contents of your WebLogic domain or template in the same way as with the other tools.

In addition to the pack and unpack commands, you can use the Configuration Wizard, Domain Template Builder, or WebLogic Scripting Tool to create WebLogic domains and templates.

You can create the following types of templates by using the pack command, and then use them in the unpack command to create either a WebLogic domain or a Managed Server domain:

- **Domain template**: This type of template defines the full set of resources within a WebLogic domain, including infrastructure components, applications, services, security options, and general environment and operating system options. You can use a domain template as the basis for new WebLogic domains.
- **Managed Server template**: This type of template defines the subset of resources within a WebLogic domain that are required to create a Managed Server domain directory on a remote machine. You can create a Managed Server template by using the pack command, with the -managed=true option.

Subsequently, when you use the Managed Server template with the unpack command, the Managed Server domain directory that is created contains sufficient bootstrap information to start the Managed Server on the remote machine. You can start the Managed Server on the remote machine by using either the Node Manager or customized start scripts created when you unpacked the template on the remote machine.

This chapter includes the following sections:

[Introduction to the Pack Command](#page-7-0)

[Introduction to the Unpack Command](#page-7-0)

## <span id="page-7-0"></span>**1.1 Introduction to the Pack Command**

The pack command provides an alternative method for creating a template from the command line in one simple step. Though the pack command does not allow you to customize the contents of your template in the same way as the Domain Template Builder, it helps you do the following tasks quickly:

• Create a domain template that contains a snapshot of an entire working WebLogic domain.

You can then use this template as the basis for a new WebLogic domain that you create by using either the unpack command, Configuration Wizard, or WLST.

• Create a Managed Server template that contains a subset of the files in a WebLogic domain that are required to create a Managed Server domain directory hierarchy on a remote machine.

You can then create the Managed Server domain directory on the remote machine by using the unpack command.

## **1.2 Introduction to the Unpack Command**

The unpack command provides a one-step method for creating a WebLogic domain quickly from an existing template by using the default settings defined in the template. When creating a WebLogic domain, unpack does not provide the same customization options as the Configuration Wizard or WLST. If, however, you use the unpack command with a domain template, you can do the following:

- Change the password for the default administrative user defined in the template.
- Add an administrative user when the default administrative user already has a password specified in the template.
- Specify the JDK and start mode for the WebLogic domain.
- Specify an applications directory, if one is supported by the template.

By using unpack, you can also create a Managed Server domain directory based on a Managed Server template created with the pack command. The Managed Server uses the settings defined for the Administration Server; so you cannot change the JDK or the start mode, add administrative users, or change the administrator password.

#### **Note:**

You cannot use unpack to extend a WebLogic domain.

# <span id="page-8-0"></span>**Pack and Unpack Command Reference**

This chapter describes the purpose, syntax, and parameters of the pack and unpack commands.

The commands are located in the ORACLE\_HOME/oracle\_common/common/bin directory.

This chapter includes the following sections:

The Pack Command

[The Unpack Command](#page-12-0)

## **2.1 The Pack Command**

The pack command creates a template  $(a \cdot jar$  archive file) that contains a snapshot of either an entire WebLogic domain or a subset of a WebLogic domain. You can use a template that contains a subset of a WebLogic domain to create a Managed Server domain directory hierarchy on a remote machine.

The following sections describe the files and directories that are included in the domain and Managed Server templates that you create by using the pack command.

Files and Directories Included in Domain Templates

[Porting Security Provider Data to a New Domain](#page-9-0)

[Files and Directories Included in Managed Server Templates](#page-9-0)

[Node Manager Configuration](#page-10-0)

[Syntax of the Pack Command](#page-10-0)

[Parameters of the Pack Command](#page-10-0)

[Example of the Pack Command](#page-12-0)

## **2.1.1 Files and Directories Included in Domain Templates**

All files and directories in the source WebLogic domain are included, **with the following exceptions**:

- Temporary files that are created when you start a server
- The servers directory
- Files in the security directory that are created automatically when you create the WebLogic domain, such as DefaultAuthenticatorInit.ldift and XACMLRoleMapperInit.ldift

<span id="page-9-0"></span>• Persistent file stores, even if they are located with the domain. File stores are excluded whether they are defined for JMS or other file systems. If the file store is located within the domain, an empty file store directory will be created on the target system.

In addition to files within the domain directory, deployment plans located in external directories will be included in the template that is created by pack. These will be copied by unpack to the following standard location in the domain:

domain\_home/config/deployments/deployment\_name/plan

**Note:** 

Plans already within the domain will not be relocated.

External directories include locations outside of the Oracle home directory, the domain home, and any location defined in the *ORACLE\_HOME*/oracle\_common/ common/lib/internalpaths.txt file.

If you configured additional security data, such as for users, groups, or roles, through the Oracle WebLogic Server Administration Console or other online tools, the security data is stored in the LDAP server and is not included in the template. You must first export the data and then import it into the target WebLogic domain.

## **2.1.2 Porting Security Provider Data to a New Domain**

Because it is an offline command, the pack command does not export security provider data, such as embedded LDAP data, into a domain template. After using unpack to create the new domain, you must manually port the security provider data to the new domain. To do so:

- **1.** If necessary, start the Administration Server for the original domain and log in to the original domain's Administration Console.
- **2.** Export the data from the original domain as described in Export data from a security provider in the *Oracle WebLogic Server Administration Console Online Help*.
- **3.** If necessary, start the Administration Server for the new domain and log in to the new domain's Administration Console.
- **4.** Import the data into the new domain as described in Import data into a security provider in the *Oracle WebLogic Server Administration Console Online Help*.

### **2.1.3 Files and Directories Included in Managed Server Templates**

The following files and directories are included by default:

- All files in the root directory with the following extensions: .cmd, .sh, .xml, .properties, and .ini.
- Any files with the . pem extension defined in the SSL configuration for your WebLogic domain
- All files and subdirectories in the config directory, with the exception of config.xml
- bin directory

<span id="page-10-0"></span>• lib directory

The following files and directories are *not* included in a Managed Server template by default:

- Applications and certain application initialization files
- config.xml
- Temporary files that are created when you start a server
- The servers directory
- Files in the security directory that are created automatically when you create the WebLogic domain, such as DefaultAuthenticatorInit.ldift and XACMLRoleMapperInit.ldift.

You can pack any domain, whether or not it specifies specific names or ports for the servers in the domain. You can then unpack the domain on any machine, but servers that are defined in the config.xml file to use specific machines and ports will not work on other machines. You must therefore unpack the same template on each remote node for all servers to start successfully on their appropriate nodes and machines.

#### **2.1.4 Node Manager Configuration**

Node Manager configuration is not preserved by pack and unpack for both managed and non-managed modes. The Node Manager type is always set to PerDomainNodeManager by default in the unpacked domain.

If the Node Manager type in the original domain was CustomLocationNodeManager, when unpacking the domain, you must include the -nodeManagerType and -nodeManagerHome parameters in the unpack command to preserve the configuration.

If the Node Manager type in the original domain was ManualNodeManagerSetup, you must manually reconfigure Node Manager after unpacking the domain on each remote machine.

If a ManualNodeManagerSetup configuration was used for the original domain, the Node Manager configuration information is discarded from the template that is created by pack. When unpacking the domain, specify ManualNodeManagerSetup using the -nodeManagerType parameter. After unpacking the domain, you must manually configure Node Manager.

For information about Node Manager types, see Default Node Manager Configuration in *Administering Node Manager for Oracle WebLogic Server*.

Node Manager credentials, which are stored in config.xml, are copied from the packed domain to the unpacked domain.

### **2.1.5 Syntax of the Pack Command**

```
pack -domain=domain -template=template -template_name="template_name" 
[-template_author="author"] [-template_desc="description"] [-managed=true|false]
[-log=log_file] [-log=log_file] [-log_priority=log_priority]
```
### **2.1.6 Parameters of the Pack Command**

[Table 2-1](#page-11-0) lists the parameters of the pack command.

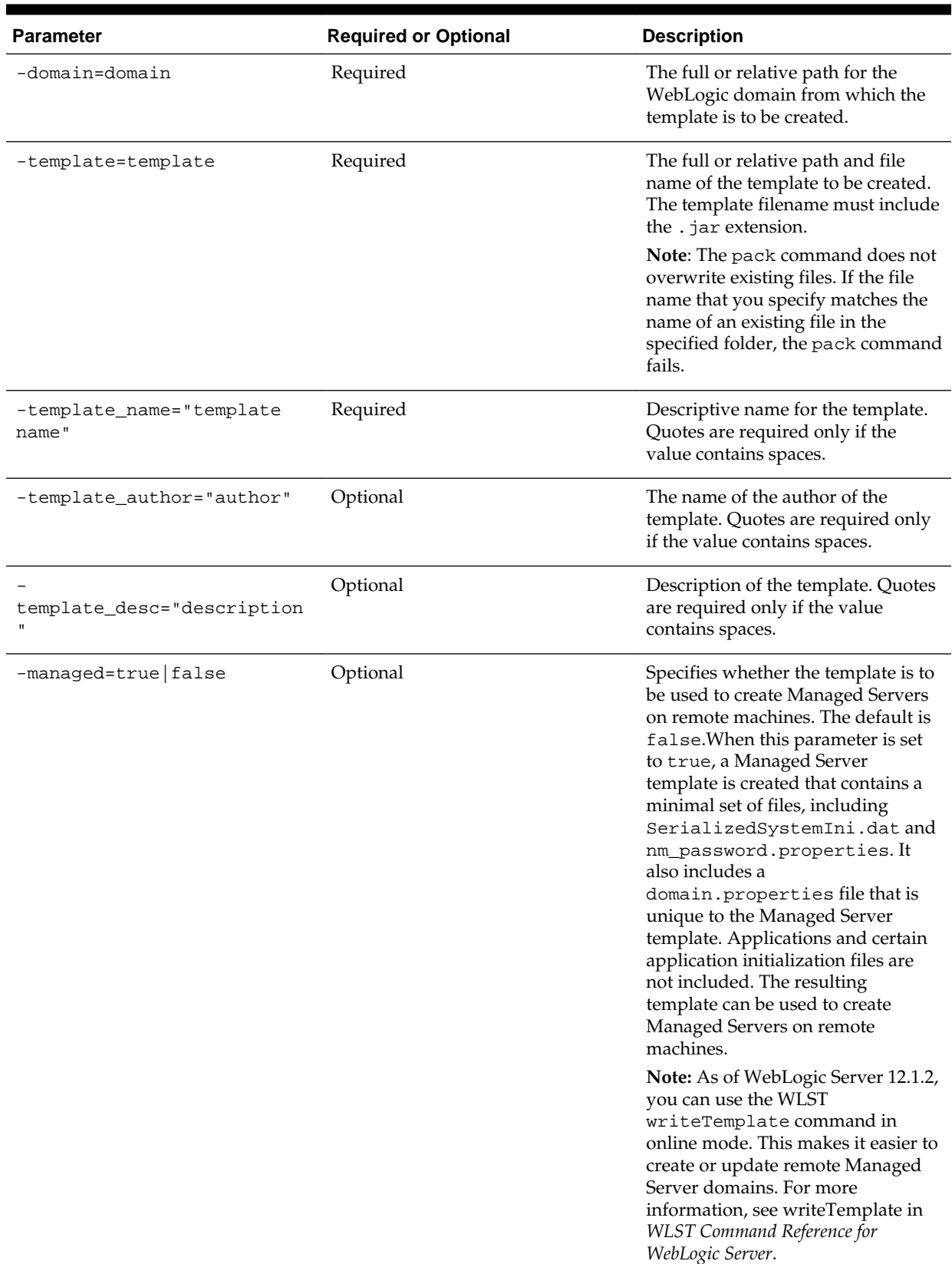

#### <span id="page-11-0"></span>**Table 2-1 Parameters of the Pack Command**

| <b>Parameter</b>           | <b>Required or Optional</b> | <b>Description</b>                                                                                                    |
|----------------------------|-----------------------------|----------------------------------------------------------------------------------------------------|
| -log=log file              | Optional                    | Name of the log file.                                                                                                    |
| -log_priority=log_priority | Optional                    | The priority setting for the log file.<br>Use a log4j priority string.                                                                                                    |
|                            |                             | Valid log4j priority strings are<br>debug, info, warn, error, and<br>fatal. The priority string values<br>correspond to the levels defined in<br>the Level class. For more<br>information, see http://<br>logging.apache.org/log4j/. |

<span id="page-12-0"></span>**Table 2-1 (Cont.) Parameters of the Pack Command**

## **2.1.7 Example of the Pack Command**

To create a template JAR file based on an existing WebLogic domain named mydomain that is located in the C:/oracle/user\_projects/domains directory, run the following command:

pack -domain=C:/oracle/user\_projects/domains/mydomain -template=C:/oracle/user\_templates/mydomain.jar -template\_name="My WebLogic Domain"

A template file named mydomain. jar is created in the  $C$ :/oracle/ user\_templates directory. The name of the template is My WebLogic Domain.

## **2.2 The Unpack Command**

The unpack command creates a full WebLogic domain or a subset of a domain that is used for a Managed Server domain directory on a remote machine.

You should use unpack only with a template that is compatible with your current installation. The current installation binaries must exist on the machine on which you are running the unpack command. The template can be any of the following:

- A domain template that is packaged with your current installation
- A domain template created by using the Domain Template Builder or WLST
- A domain template created by using the pack command
- A Managed Server template created by using the pack command

When you use the unpack command with a domain template, it creates a WebLogic domain containing all of the application and resource files defined in the template. It also creates necessary start scripts, and certain security and configuration files.

#### <span id="page-13-0"></span>**Note:**

The source domain must have both an administrator user and administrator password defined for the domain. Otherwise, an error is displayed when running the unpack command. The administrator password comes from the wallet that is specified by the walletDir option when the unpack command is run on a template that is created by the pack command in which the managed parameter is set to false.

When you use the unpack command with a Managed Server template, it creates a Managed Server domain directory that includes the following:

- A customized start script for each Managed Server in the WebLogic domain
- config\_bootstrap.xml file (based on the config.xml in the template)
- nm\_password.properties file
- SerializedSystemIni.dat file

An entry for the Managed Server domain directory is also created in the NM\_HOME / nodemanager.domains file, where NM\_HOME is the node manager home directory for the product installation on the remote machine. The location of this directory depends on the Node Manager type. For more information on Node Manager type and Node Manager home, see [Table 2-2](#page-14-0).

#### **Note:**

By default, application files are not included in a Managed Server template created by using the pack command. If an application in the WebLogic domain from which you created a Managed Server template was deployed by using the external\_stage mode, the Managed Server domain directory that you create with the unpack command does not contain any of the externally staged applications. Before you start the Managed Server, you must ensure that it has access to the externally staged application files.

For more information, see the Controlling Deployment File Copying with Staging Modes section in the *Deploying Applications to Oracle WebLogic Server* guide.

Syntax of the Unpack Command

[Parameters of the Unpack Command](#page-14-0)

[Example for the Unpack Command](#page-20-0)

#### **2.2.1 Syntax of the Unpack Command**

unpack [-initialize] -template=template -domain=domain [-walletDir=directory] [-user\_name=username] [-password=password] [-app\_dir=application\_directory] [-nodemanager\_type=type] [-nodemanager\_home=nodemanager\_home\_directory] [-java\_home=java\_home\_directory] [-server\_start\_mode=dev|prod] [-overwrite\_domain] [-log=log\_file] [-log\_priority=log\_priority]

## <span id="page-14-0"></span>**2.2.2 Parameters of the Unpack Command**

Table 2-2 lists the parameters that you can use with the unpack command.

| <b>Parameter</b>   | <b>Required or Optional</b> | <b>Description</b>                                                                                                    |
|--------------------|-----------------------------|----------------------------------------------------------------------------------------------------|
| -initialize        | Optional                    | This parameter applies only to<br>WebLogic domains in which Fusion<br>Middleware products are installed.                                                                                                    |
|                    |                             | <b>Note:</b> When setting this parameter<br>to true, ensure that the source<br>database is running. If it is not<br>running, the unpack command will<br>fail.                                                                                                    |
|                    |                             | When this parameter is true and<br>the managed parameter for pack<br>was set to <code>false</code> when the domain<br>was packed, it initializes all config-<br>mapping.xml values in the Service<br>Table and the Oracle Web Services<br>Manager (OWSM) data store<br>regardless of the reprocess<br>attribute setting for the entry in<br>config-mapping.xml.    |
|                    |                             | When this parameter is true and<br>the managed parameter for pack<br>was set to true when the domain<br>was packed, it initializes only those<br>config-mapping.xml values in the<br>Service Table and the Oracle Web<br>Services Manager (OWSM) data<br>store for which the reprocess<br>attribute setting for the entry in<br>config-mapping.xml is set to true. |
|                    |                             | When this parameter is false, no<br>config-mapping.xml values are<br>initialized.                                                                                                    |
|                    |                             | For information about Service<br>Tables, see Understanding Service<br>Tables in Administering Oracle<br>Fusion Middleware.                                                                                                    |
| -template=template | Required                    | The full or relative path and<br>filename of the template from<br>which the WebLogic domain is to<br>be created.                                                                                                    |
| -domain=domain     | Required                    | The full or relative path of the<br>WebLogic domain to be created.                                                                                                    |

**Table 2-2 Parameters of the Unpack Command**

| <b>Parameter</b> | <b>Required or Optional</b> | <b>Description</b>                                                                                                    |
|------------------|-----------------------------|----------------------------------------------------------------------------------------------------|
| -walletDir       | Optional                    | The directory in which the wallet<br>file that contains the password for<br>unpack to use for the<br>administration user. This is the<br>same directory as was specified<br>when you created the wallet file<br>using the configWallet.sh<br>command. For example:<br>-walletDir \$HOME/wallet<br>If you want to create a different<br>administrator user for the domain<br>you are unpacking: |
|                  |                             | 1.<br>In the createWallet.sh<br>command, include the -<br>create admin_name<br>parameter to define the<br>administrator user name.                                                                                                    |
|                  |                             | 2.<br>In the unpack command,<br>include the -<br>user_name=admin_name<br>parameter, using the same<br>admin_name as you used in<br>the createWallet command.                                                                                                    |
|                  |                             | Note:<br>The<br>walletDi<br>r option<br>must be<br>used<br>even<br>when<br>the<br>manage<br>d<br>paramet<br>er is set<br>to false,<br>whether<br>or not<br>you<br>want to<br>use a<br>different<br>administ                                                                                                    |
|                  |                             | rator<br>user.                                                                                                    |

**Table 2-2 (Cont.) Parameters of the Unpack Command**

| <b>Parameter</b>    | <b>Required or Optional</b> | <b>Description</b>                                                                                                    |
|---------------------|-----------------------------|----------------------------------------------------------------------------------------------------|
| -user_name=username | Optional                    | The username for the default<br>administrator as currently defined<br>in the template or via the WalletDir.<br>This username is used to boot the<br>Administration Server and connect<br>to it. If you specify a new password<br>for the default administrator, the<br>password is reset to the value<br>specified. |
|                     |                             | If no administrative users are<br>defined in the template, you can<br>create a new default administrator<br>by using createWallet.sh and<br>the -user_name parameter or by<br>specifying the -user_name and<br>password parameters.                                                                                 |
|                     |                             | If a default administrator and<br>password are currently defined in<br>the template, you can add a new<br>administrative user by<br>createWallet.sh and the -<br>user_name parameter or by<br>specifying the -user_name and<br>password parameters                                                                  |
|                     |                             | The value must not include<br>commas, tabs, or any characters in<br>the following list: $\langle 2 \times 4   8 \times 2 \rangle$ ( ) { }.<br>Usernames are case sensitive.                                                                                                    |
|                     |                             | A valid password consists of a<br>string of at least eight case-sensitive<br>characters. The unpack command<br>encrypts the password value.                                                                                                    |
|                     |                             | Note: This parameter is not<br>applicable if you are creating a<br>WebLogic domain using a Managed<br>Server template.                                                                                                    |

**Table 2-2 (Cont.) Parameters of the Unpack Command**

![](_page_17_Picture_124.jpeg)

#### **Table 2-2 (Cont.) Parameters of the Unpack Command**

| Parameter              | <b>Required or Optional</b> | <b>Description</b>                                                                                                    |
|------------------------|-----------------------------|----------------------------------------------------------------------------------------------------|
| -nodemanager_type=type | Optional                    | Sets the Node Manager type for the<br>domain you are creating. Specify<br>one of the following types:<br>PerDomainNodeManager-If<br>you specify this type, the Node<br>Manager home is defined within<br>the domain as<br><domain name="">/<br/>nodemanager. The Node<br/>Manager for each domain can<br/>have a different configuration,<br/>as determined by the files in this<br/>directory.<br/>CustomLocationNodeManage<br/>r - Specify this type if you want</domain>                                                                                                    |
|                        |                             | the Node Manager<br>configuration files to be created<br>in a specific location. If you<br>specify this type, you must<br>include the<br>nodemanager_home argument<br>to specify the Node Manager<br>home directory. The specified<br>directory must be empty.<br>ManualNodeManagerSetup-<br>Specify this type if you want to<br>use an existing Node Manager<br>configuration. If specified, the<br>Node Manager configuration for<br>the domain is ignored, and you<br>must manually configure the<br>Node Manager configuration.<br>The default value is<br>PerDomainNodeManager. |
| -nodemanager_home=home | Conditional                 | If the specified Node Manager type<br>is<br>CustomLocationNodeManager,<br>this argument is required. Enter the<br>full path to the Node Manager<br>location you want to use.<br>If the specified Node Manager type<br>is not<br>CustomLocationNodeManager,<br>this argument is not required. If<br>included, it is ignored.                                                                                                    |

**Table 2-2 (Cont.) Parameters of the Unpack Command**

![](_page_19_Picture_192.jpeg)

![](_page_19_Picture_193.jpeg)

| <b>Parameter</b>           | <b>Required or Optional</b> | <b>Description</b>                                                                                                    |
|----------------------------|-----------------------------|----------------------------------------------------------------------------------------------------|
| -log_priority=log_priority | Optional                    | The priority setting for the log file.<br>Use a log4j priority string.                                                                                                    |
|                            |                             | Valid log4j priority strings are<br>debug, info, warn, error, and<br>fatal. The priority string values<br>correspond to the levels defined in<br>the Level class. For more<br>information, see $http://$<br>logging.apache.org/log4j/. |

<span id="page-20-0"></span>**Table 2-2 (Cont.) Parameters of the Unpack Command**

## **2.2.3 Example for the Unpack Command**

To create a WebLogic domain named mynewdomain in the C:/oracle/ user\_projects/domains directory, by using the mydomain.jar template in the C:/oracle/user\_templates directory, run the following command:

unpack -template=C:/oracle/user\_templates/mydomain.jar -domain=C:/oracle/user\_projects/domains/mynewdomain

# <span id="page-22-0"></span>**Creating and Starting a Managed Server on a Remote Machine**

This chapter describes how to create and start a Managed Server on a remote machine using the pack and unpack command.

In some WebLogic domains, you may want to run a Managed Server on a machine that is remote from the Administration Server for the WebLogic domain. You can do this by performing the following steps:

**1.** Create a Managed Server template by using the pack command. A Managed Server template, by default, contains only those files that are necessary for creating a Managed Server on a remote machine.

For more information, see Creating a Managed Server Template.

**2.** Create a Managed Server domain directory by copying and unpacking the Managed Server template on a remote machine.

For more information, see [Creating a Managed Server on a Remote Machine.](#page-23-0)

**3.** Start the Managed Server on the remote machine.

For more information, see [Starting Managed Servers on a Remote Machine](#page-24-0).

Creating a Managed Server Template

[Creating a Managed Server on a Remote Machine](#page-23-0)

[Starting Managed Servers on a Remote Machine](#page-24-0)

## **3.1 Creating a Managed Server Template**

You create a Managed Server template by executing the pack command on an existing WebLogic domain that includes the definition of one or more Managed Servers and contains Managed Server definitions in the config.xml file.

- **1.** From the command line on the local machine (that is, the machine that contains the Administration Server and the definition of Managed Servers), navigate to the ORACLE\_HOME/oracle\_common/common/bin directory.
- **2.** Run the following command:

```
pack -managed=true -domain=domain -template=template.jar -
template name="template name"
```
In this command:

• domain is the full or relative path of the WebLogic domain from which the template is to be created.

- <span id="page-23-0"></span>• template. jar is the full or relative path of the template, and the filename of the template to be created.
- template\_name is a descriptive name for the template, enclosed in quotes.

For example, the following command creates a Managed Server template named mydomain\_managed.jar from a WebLogic domain named mydomain.

pack -managed=true -domain=C:/oracle/user\_projects/domains/ mydomain -template=C:/oracle/user\_templates/ mydomain\_managed.jar -template\_name="My Managed Server Domain"

## **3.2 Creating a Managed Server on a Remote Machine**

**1.** Install WebLogic Server on the machines on which you want to host Managed Servers for the WebLogic domain.

#### **Note:**

All WebLogic Server instances within a WebLogic domain must run the same version of the WebLogic Server software. For more information about installing WebLogic Server, see *Installing and Configuring Oracle WebLogic Server and Coherence*.

**2.** Establish a session with the remote machine. You may use any valid method, such as telnet, to do so.

The IP address and port number of the remote machine must match the definition of the Managed Servers specified in the Managed Server template.

- **3.** Copy the Managed Server template to the remote machine.
- **4.** On the remote machine, navigate to the ORACLE\_HOME\oracle\_common\common \bin directory.
- **5.** Run the following command:

unpack -domain=domain -template=template.jar

In this command:

- domain is the full or relative path of the domain to be created.
- template.jar is the full or relative path of the Managed Server template that you copied to the machine in step 3.

For example, the following command creates a WebLogic domain named myManagedDomain.

```
unpack -domain=C:\oracle\user_projects\domains
\myManagedDomain -template=C:\oracle\user_templates
\mydomain_managed.jar
```
## <span id="page-24-0"></span>**3.3 Starting Managed Servers on a Remote Machine**

When you create a WebLogic domain directory for Managed Servers by using the unpack command, it contains a customized start script for each Managed Server targeted to the current remote machine.

For example, if you create a WebLogic domain that contains two Managed Servers, my\_managed\_server1 and my\_managed\_server2, and you target the servers to machine m1, when you create the Managed Server domain directory on machine m1, four custom start scripts are created: startmy\_managed\_server1.cmd, startmy\_managed\_server1.sh, startmy\_managed\_server2.cmd, and startmy\_managed\_server2.sh. You can use these scripts to start the corresponding Managed Servers. Alternatively, you can use the startManagedWebLogic script with the required parameters.

- **1.** Start the Administration Server for the WebLogic domain as described in Starting and Stopping Servers in *Administering Server Startup and Shutdown for Oracle WebLogic Server*.
- **2.** On the remote machine, navigate to the directory for the WebLogic domain that you created in [Creating a Managed Server on a Remote Machine](#page-23-0).
- **3.** Start the Managed Server on the remote machine.
	- On a Windows system, run one of the following commands at the DOS prompt:

startmy\_managed\_server

startManagedWebLogic my\_managed\_server admin-url

• On a UNIX system, run one of the following commands:

./startmy\_managed\_server.sh

./startManagedWebLogic.sh my\_managed\_server admin-url

In these commands, my\_managed\_server is the name of the Managed Server to be started and admin-url is the listen address (host name or IP address) and port number of the machine hosting the Administration Server. For your convenience, the startManagedWebLogic\_Readme.txt file provides a list of all the Managed Servers and the admin-url for the WebLogic domain.

#### **Note:**

You can also start Managed Servers by using Node Manager. For more information, see *Administering Node Manager for Oracle WebLogic Server*.